# Returning EO User Guide

Enter the UR[L jobs.feo.org.fj](jobs.feo.org.fj)on a web browser (preferably, Chrome or Mozilla Firefox).

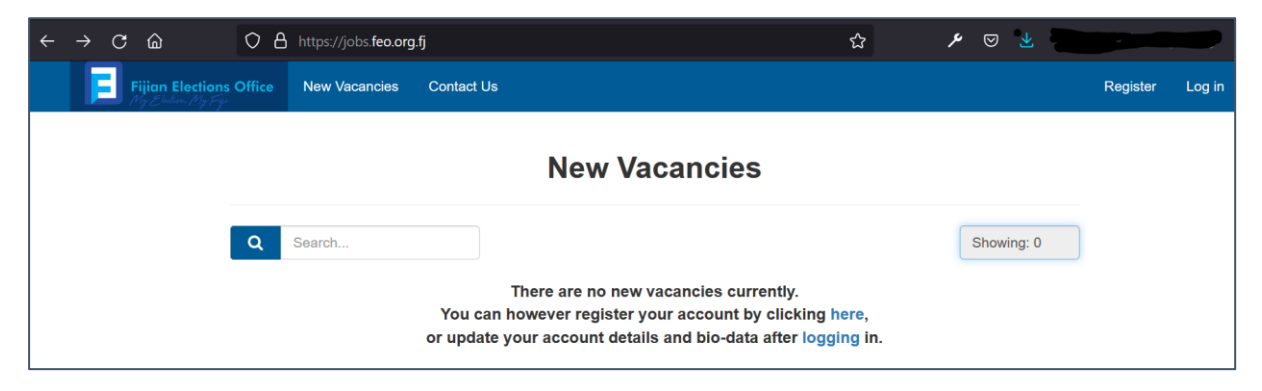

If you have already registered previously, you can directly go to the application instructions

### Registration

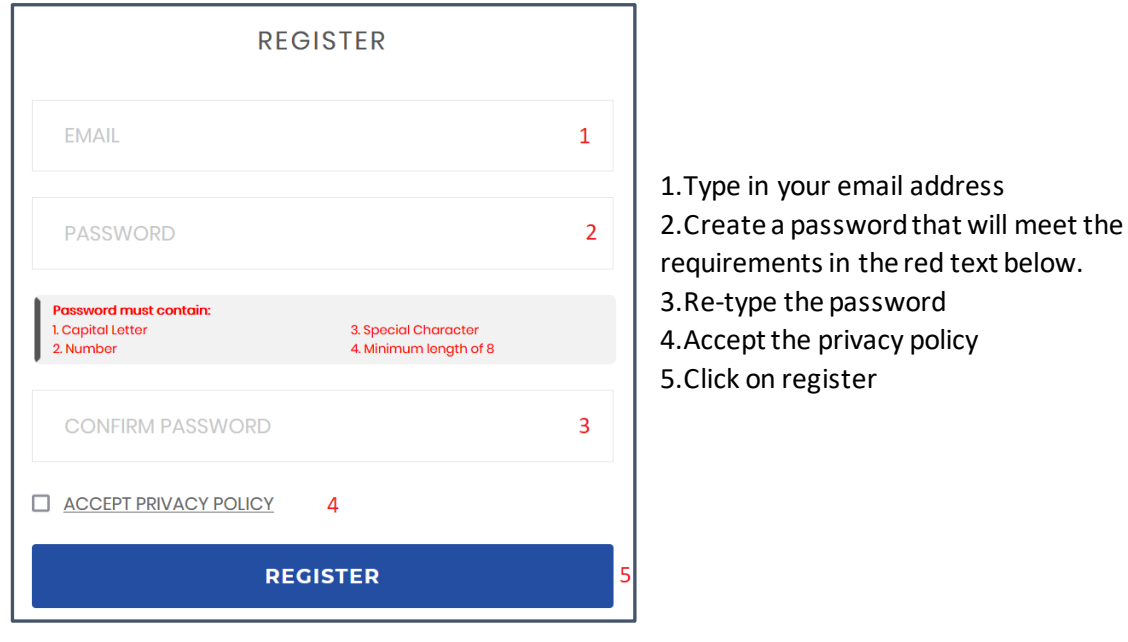

Once registration is successful, check the entered email address to confirm it. If the email is not in the 'Inbox', check the 'Spam' folder.

Click on the link provided in the email to proceed.

Once confirmed. You will be able to login.

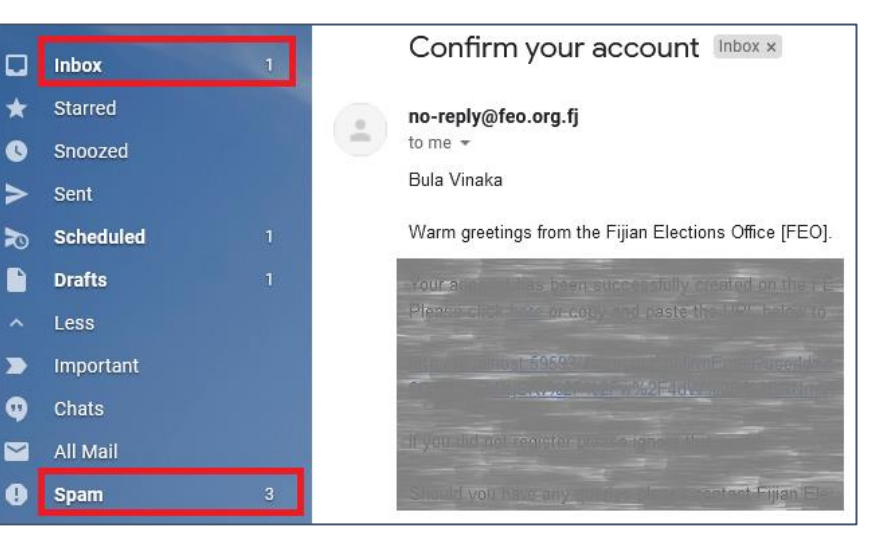

## Application

**Click on 'Returning EOs'** under the 'Vacancy' dropdown tab

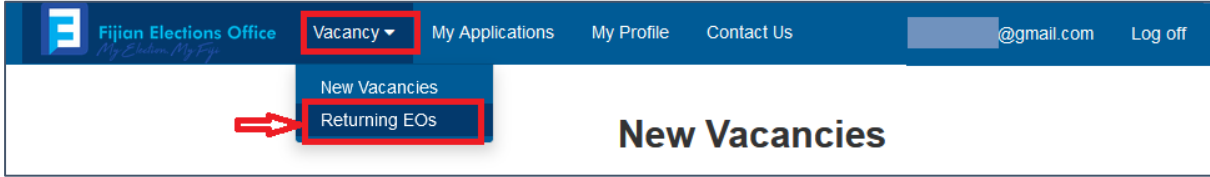

#### **Click on 'Apply'** button to proceed.

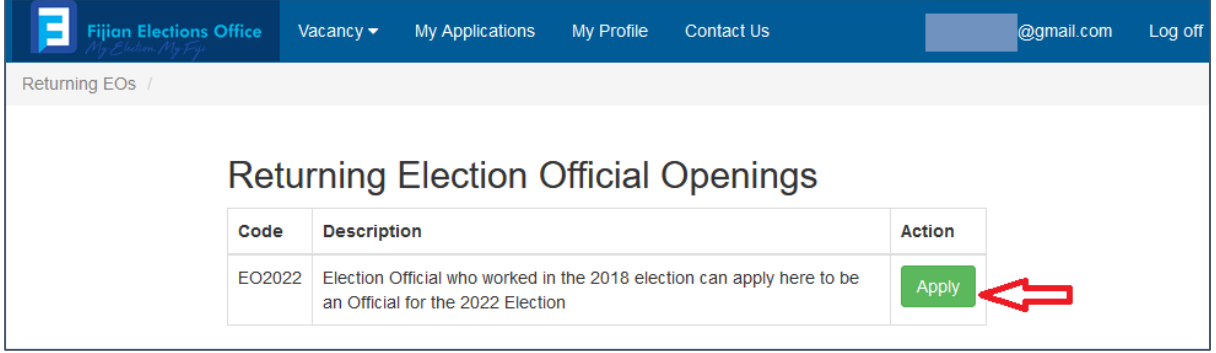

**Fill in the shown fields**. If you had previously filled in the 'Biodata' section under 'My Profile' tab, some of the fields on this page would get auto filled.

**Ensure the Voter card Number and your Name is correct as** this information will be verified against the 2018 Election Official workers. If a match is found you will be allowed to proceed to the application page.

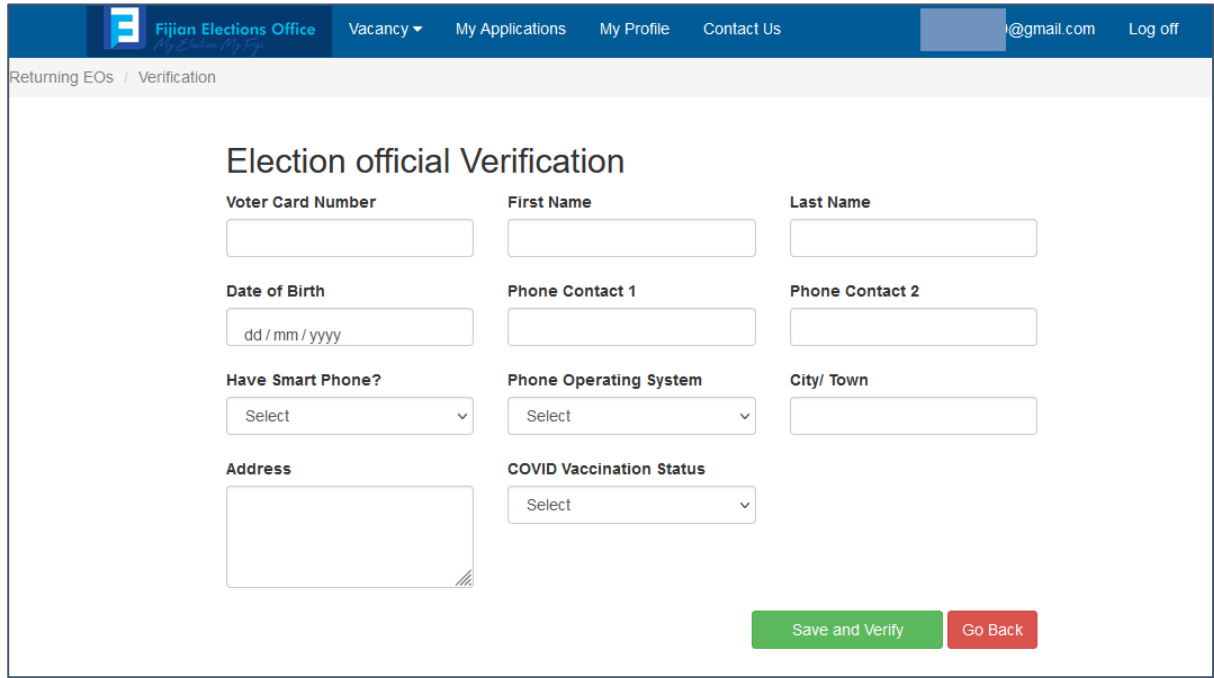

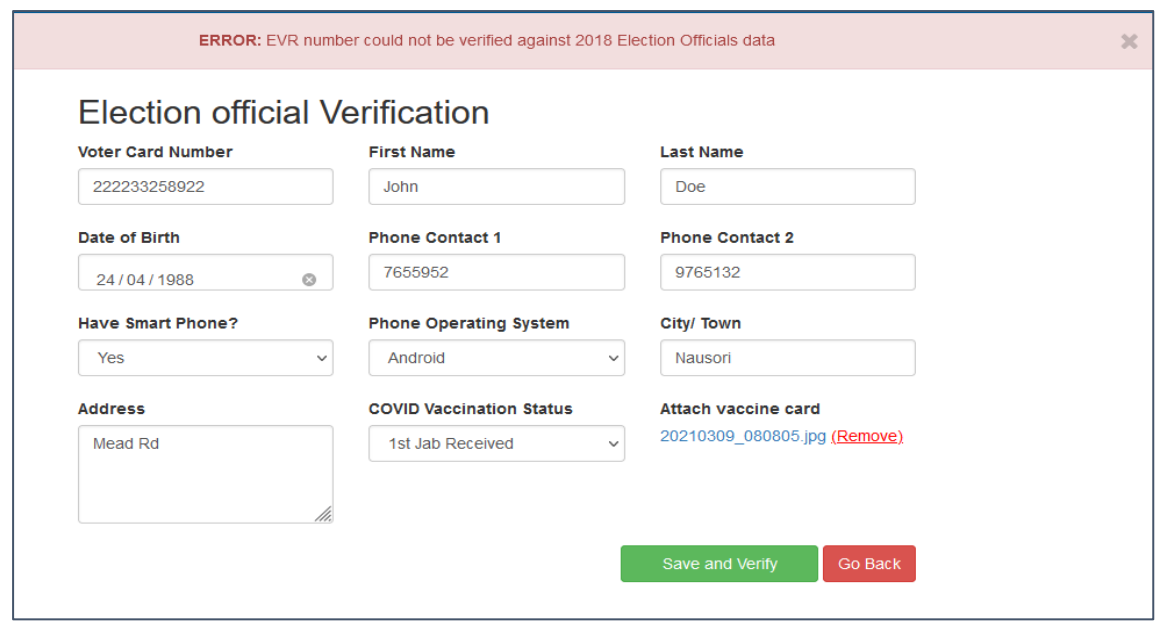

If the information could not be verified, the error above will be shown. Recheck the EVR number and your name. If you still get the same error and you worked in the 2018 election, you may send a query to the HR team on [eofficials@feo.org.fj.](eofficials@feo.org.fj)

If there are no errors and the information is verified, you can proceed with the application.

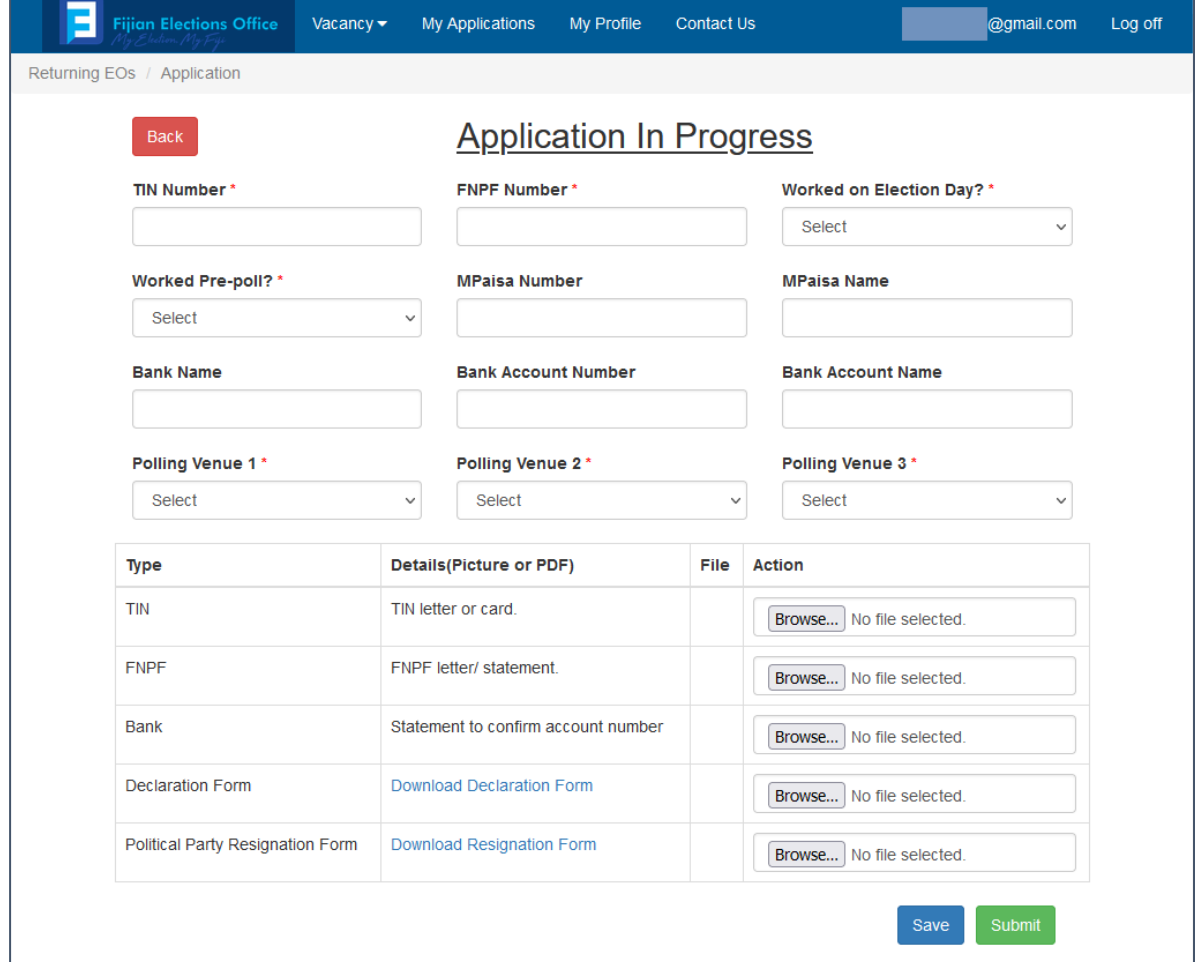

#### **Notes:**

- 1. There is an option to either fill M-Paisa details or bank details (Both can also be filled).
- 2. If you are unable to upload documents using your smart phone, you will need to use a computer.
- 3. The Declaration form needs to be downloaded, filled then uploaded.
- 4. Political Party Resignation form is required if you had previously registered (signed up) as a supporter to a Political Party.
- 5. You can 'Save' the progress of your application and continue later.
- 6. 'Submit' once all the information is entered, if something is missing the system will warn you.

Successful application will display the following view. Also, you can now "Download Acknowledgement Letter". This letter would have been emailed as well.

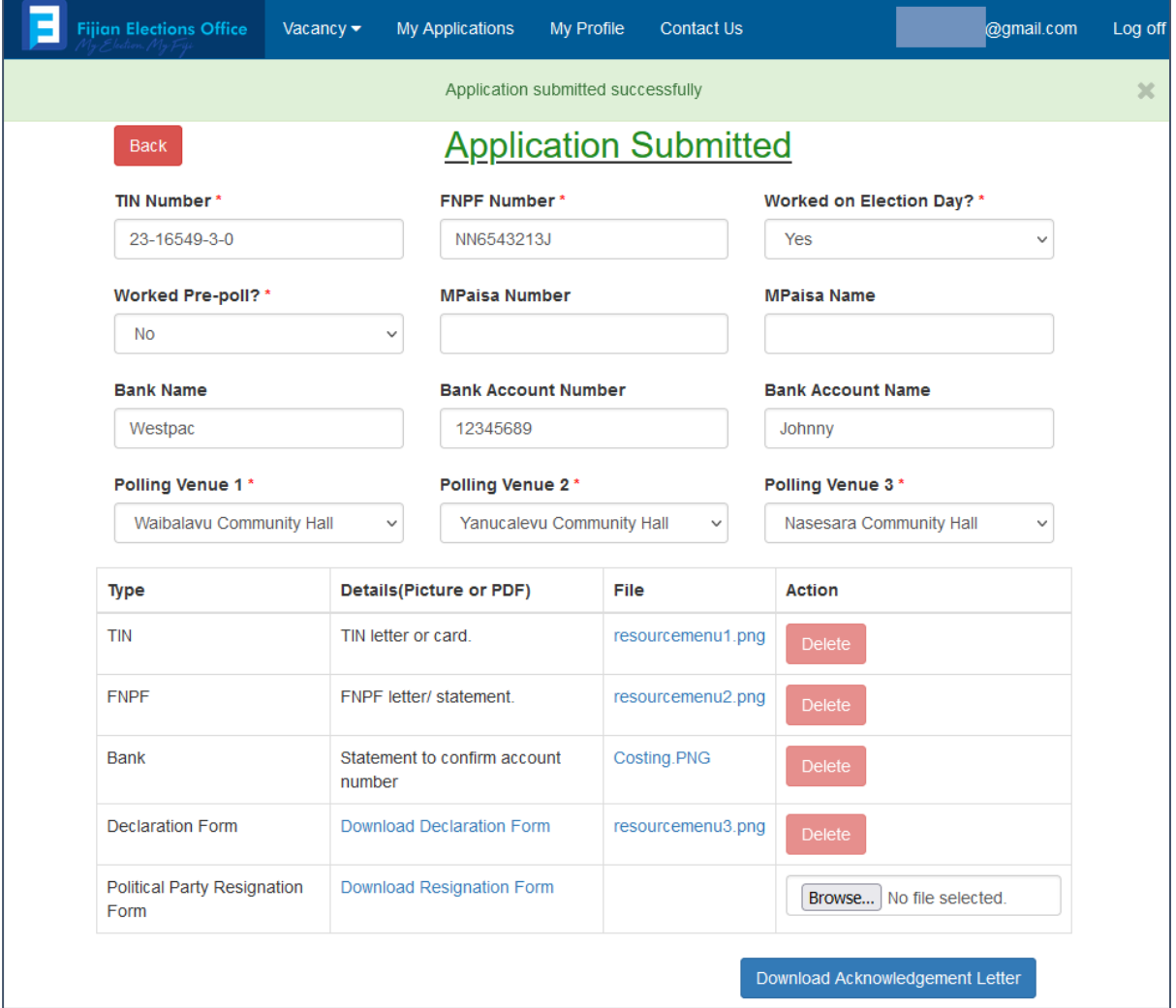

For any queries, please emai[l eofficials@feo.org.fj](eofficials@feo.org.fj)